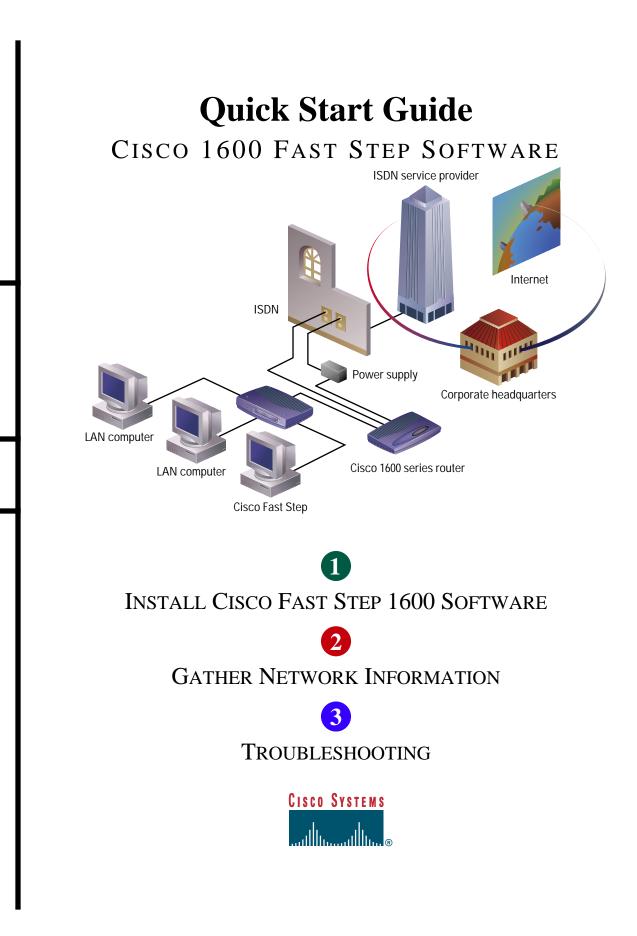

# **1** Install Cisco Fast Step Software

Cisco Fast Step simplifies the setup and monitoring of Cisco routers. It runs on Microsoft Windows 95, Windows 98, and Windows NT 4.0 personal computer systems. The application is provided with your router on the Cisco Fast Step CD-ROM. It is also available on Cisco Connection Online.

Verify your ISDN service is installed, and the router is cabled and powered on. Insert the CD-ROM located in the back of this guide in your CD-ROM drive. The **Fast Step** installation wizard starts automatically. Follow the on-screen instructions that guide you through router setup and test.

### **System Requirements**

Microsoft Windows 95, Microsoft Windows 98, Microsoft Windows NT version 4.0 Pentium or equivalent 486 computer 16 MB of hard disk space 8 MB of RAM on Windows 95 or 98 (16 MB recommended) 16 MB of RAM on Windows NT (24 MB recommended) SVGA monitor, 640 by 480 pixels, 256 colors CD-ROM drive

## **2** Gather Network Information

The information requested in this section is intended for a variety of configurations. Some of these entries might not be required for your setup. Your service provider, network administrator, and Internet service provider (ISP) can provide specific information.

Before you begin your configuration, verify single 128-kbps ISDN BRI (which is equivalent to two telephone lines), Frame Relay, or leased line service is installed.

Switch type (ISDN only):

| ☐ 5ESS (North America)<br>☐ INS (Japan)                                                                                |
|----------------------------------------------------------------------------------------------------|
| NET3 (Europe)                                                                                                    |
| TPH (Australia)                                                                                                    |
|                                                                                                    |
| SPID2                                                                                                    |
| nically assigned. If you do not know which you<br>y assigned, and skip this section. Otherwise,<br>work administrator: |
| LAN subnet mask                                                                                                    |
| LAN subnet mask                                                                                                    |
| (RCN), obtain the following information from                                                                           |
|                                                                                                    |
|                                                                                                    |
| ne                                                                                                    |
|                                                                                                    |
|                                                                                                    |
|                                                                                                    |
|                                                                                                    |
|                                                                                                    |

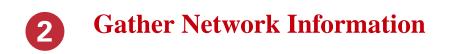

If you are connecting to an ISP, obtain the following information from your ISP:

| ISP telephone number 1 (ISDN only)                                                                  |                                                 |
|----------------------------------------------------------------------------------------------------|-------------------------------------------------|
| ISP telephone number 2 (ISDN only)                                                                  |                                                 |
| ISP user name                                                                                       |                                                 |
| WAN IP address                                                                                      |                                                 |
| WAN subnet mask                                                                                     | ··                                              |
| PPP PAP password or CHAP secret                                                                     |                                                 |
| Router user (or PPP) name of the central device                                                     |                                                 |
| For a WAN connection using a synchronous serial in                                                  | nterface, complete the following:               |
| Encapsulation type (check one): 🔲 Frame Rel                                                         | av 🗍 PPP 🗍 HDLC                                 |
| DLCI Value (for Frame Relay)                                                                        |                                                 |
| To use Internet applications like Web browsers or e-                                                | mail. or to connect to Windows NT servers using |
| TCP/IP, obtain the following information from your                                                  | -                                               |
| Primary DNS                                                                                         |                                                 |
| Secondary DNS                                                                                       | ··                                              |
| Primary WINS (Windows Internet Naming Service)                                                      |                                                 |
| Secondary WINS server                                                                               |                                                 |
| To use DMZ servers, obtain the following addresses                                                  | from your ISP:                                  |
| Mail/Web                                                                                            | Web                                             |
| To connect to files and printers computers running the information from your network administrator: | he Novell IPX protocol, obtain the following    |
| -                                                                                                   |                                                 |
| IPX WAN network number (RCN only)                                                                   |                                                 |
| IPX E0 LAN network number                                                                           |                                                 |
| IPX LAN frame type (check one): 🔲 Ethernet                                                          | _II [_ 802.3 [_ 802.2 [_ SNAP                   |
| IPX E1 (1605) LAN network number                                                                    |                                                 |
| IPX LAN frame type (check one): Ethernet                                                            | _II 🔲 802.3 🔲 802.2 🔲 SNAP                      |

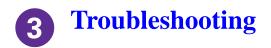

#### **CD** Fails to Launch Install Program

If the Cisco Fast Step setup wizard fails to launch when the CD is installed, follow these instructions:

- Step 1 Double-click the My Computer icon.
- Step 2 Double-click the CD icon.

**Step 3** Double-click the **Setup.exe** icon.

**Step 4** Follow the on-screen instructions that guide you through router setup and test.

#### WinHelp CD and Web Buttons Fail

The Cisco Fast Step WinHelp system includes CD and Web buttons that display additional information on a selected topic using a Web browser. The CD buttons work correctly if the Cisco Documentation CD is installed and in your CD drive. Web buttons work correctly if you have an active connection to the Internet. For additional information, see "Using CD and Web Buttons" in the Cisco Fast Step On-line Help file. The file is in your Cisco Fast Step directory on your PC. It is not necessary to run Cisco Fast Step software to view the WinHelp topics. To view the help, double-click any file in the directory with a HLP extension.

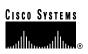

Corporate Headquarters Cisco Systems, Inc. 170 West Tasman Drive San Jose, CA 95134-1706 USA http://www.cisco.com Tel: 408 526-4000 800 553-NETS (6387) Fax: 408 526-4100 European Headquarters

Cisco Systems Europe s.a.r.l. Parc Evolic, Batiment L1/L2 16 Avenue du Quebec Villebon, BP 706 91961 Courtaboeuf Cedex France http://www-europe.cisco.com Tel: 33 1 69 18 61 00 Fax: 33 1 69 28 83 26 Americas Headquarters Cisco Systems, Inc. 170 West Tasman Drive San Jose, CA 95134-1706 USA http://www.cisco.com Tel: 408 526-7660 Fax: 408 527-0883

#### Asia Headquarters

Nihon Cisco Systems K.K. Fuji Building, 9th Floor 3-2-3 Marunouchi Chiyoda-ku, Tokyo 100 Japan http://www.cisco.com Tel: 81 3 5219 6250 Fax: 81 3 5219 6001

Cisco Systems has more than 200 offices in the following countries. Addresses, phone numbers, and fax numbers are listed on the Cisco Connection Online Web site at http://www.cisco.com/offices.

Argentina • Australia • Australia • Belgium • Brazil • Canada • Chile • China • Colombia • Costa Rica • Croatia • Czech Republic • Denmark • Dubai, UAE Finland • France • Germany • Greece • Hong Kong • Hungary • India • Indonesia • Ireland • Israel • Italy • Japan • Korea • Luxembourg • Malaysia Mexico • The Netherlands • New Zealand • Norway • Peru • Philippines • Poland • Portugal • Puerto Rico • Romania • Russia • Saudi Arabia • Singapore Slovakia • Slovenia • South Africa • Spain • Sweden • Switzerland • Taiwan • Thailand • Turkey • Ukraine • United Kingdom • United States • Venezuela

<Paste in the current trademarks block here from the TM\_JA.fm file.>

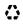

Printed in the USA on recycled paper containing 10% postconsumer waste. 78-5315-01